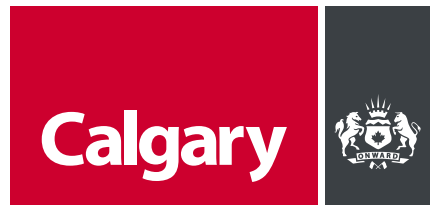

# **User Guide: Partial Permit for Commercial Interior Renovations**

A partial permit allows a portion of the work to progress in advance of the full building permit. You may request a partial permit for excavation, foundation or construction of a particular portion of the project. The all-in-one Partial Permit application process enables simultaneous submission of Partial Permit and full Alteration Building Permit as well as new building and additions to existing buildings.

#### **Step 1: Start your Partial Permit Application Online**

#### Visit **[Apply.calgary.ca/commercial](https://calgarycityb2c.b2clogin.com/calgarycityb2c.onmicrosoft.com/B2C_1A_signup_signin/oauth2/v2.0/authorize?client_id=b48c4054-bb06-4ca6-b668-5a5920518f6a&response_type=code&response_mode=query&redirect_uri=https://apply.calgary.ca&scope=openid%20profile%20offline_access%20email%20https://calgarycityb2c.onmicrosoft.com/myHome/read&state=ZEhTaTZaT2Y4NWRDazFaaQ.Y29tbWVyY2lhbA&code_challenge_method=S256&code_challenge=CULwVcBaDFLRQ-bDJ61QXMTD3hYaCjuQJ3B_v73tBAY)**

- **Log in by accessing your myID** using your business or personal account credentials.
- **Begin application, click on Begin Application** to start the process.
- Applicant Information: Provide accurate personal details.

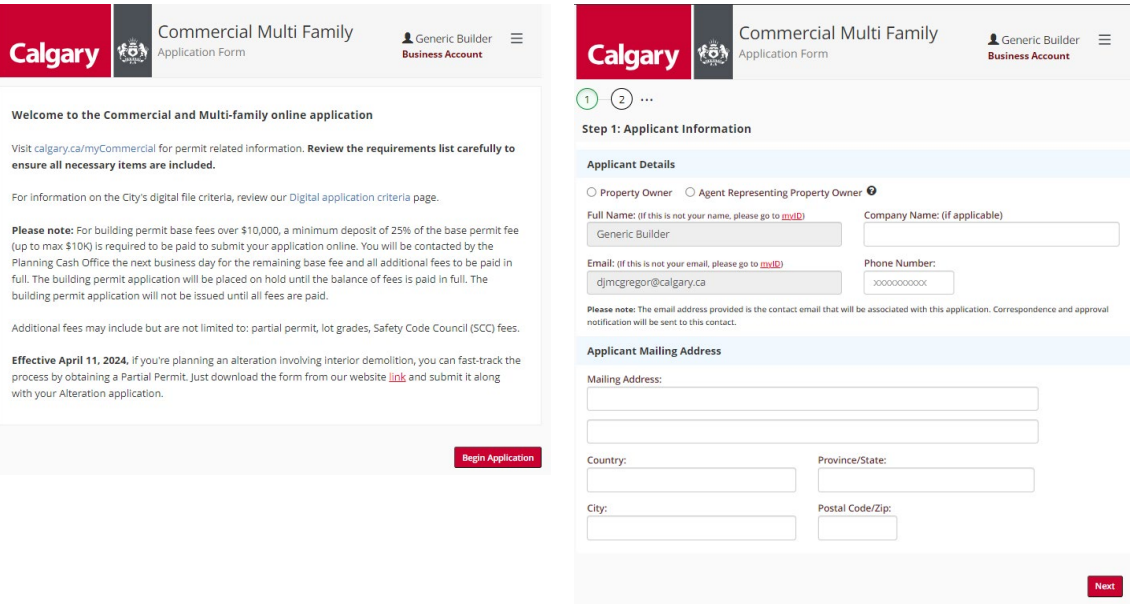

# **Step 2: Application Type**

Choose **Exterior and Interior Alterations** path, including Partial Permits.

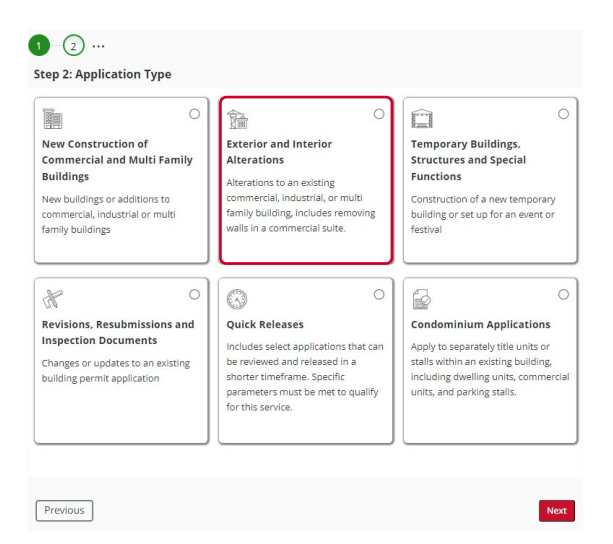

# **Step 3: Select Units**

**Choose applicable units if needed.** 

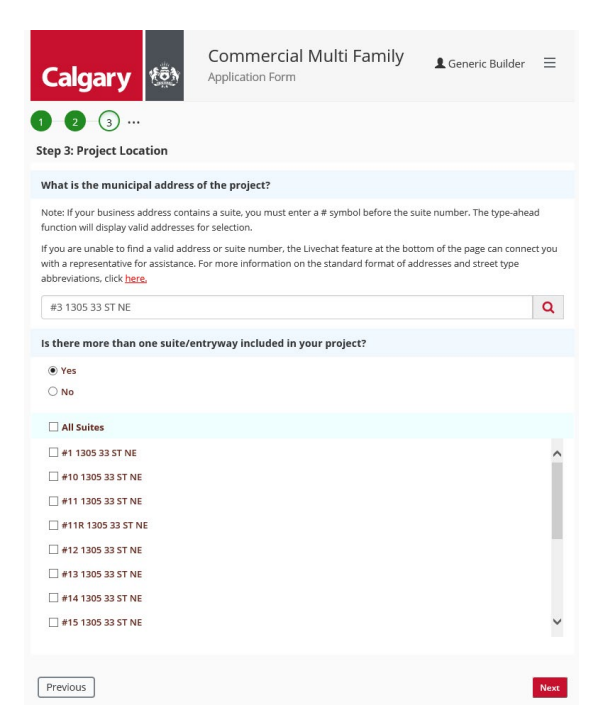

### **Step 4: Scope of Work**

**Specify the intended work.** 

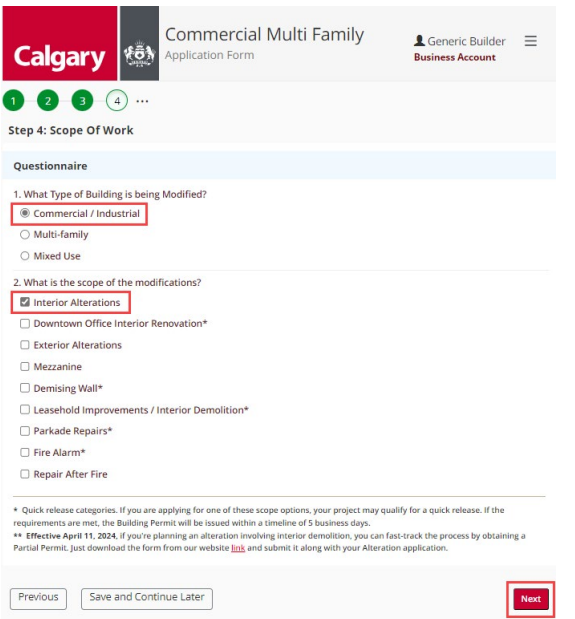

# **Step 5: Planning Approval**

 Enter previous approval (DP, TC, or BP), if available. Otherwise, proceed to Step 6 and Step 7. If provided previous approval, the applicant will skip Building Permit Fee Details Step 8.

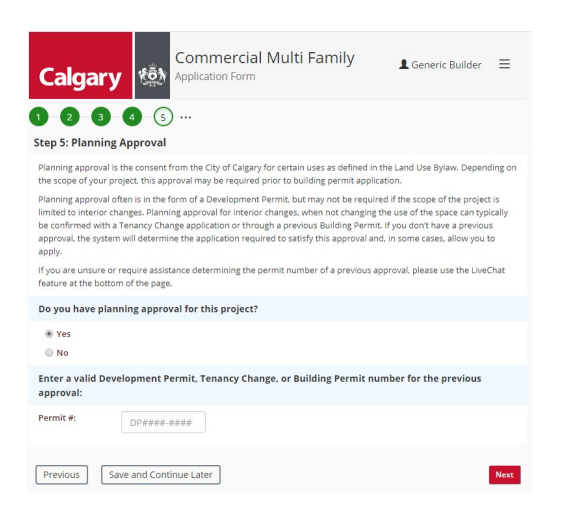

- **Tenant Activity** 
	- Answer business registration questions for usage determination.

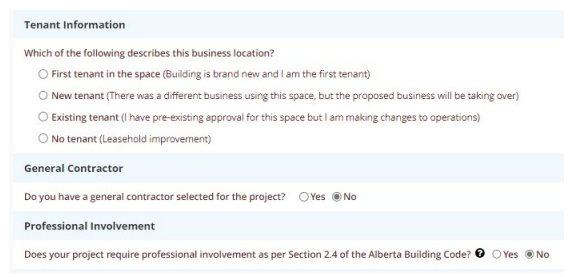

- **Tenant Questionnaire** 
	- Provide additional tenant activity details if necessary.

#### **Step 6: Building Permit Fee Detail**

- Enter the prevailing market value (PVM) and click Next. The system will determine the total building permit cost based on the cost of construction for the interior demolition work only.
- **Download [Partial Permit for Interior Demolition form](https://publicaccess.calgary.ca/lldm01/exccpa?func=ccpa.general&msgID=RTKqqcAycAR&msgAction=Download)**, The permit incurs no additional fees. The applicant may also download this form on the **Building Permit Project Details** or **Building Permit Submission** screens after this step.

Estimated Fee(s):

**Application Requirements** 

Previous | Save and Continue Later

Permit Fee SCC Surcharge Description

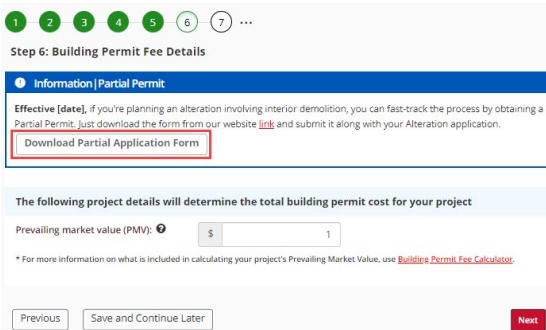

#### **Step 7: Approvals Summary**

System will display approval summary. Confirm intent to apply and proceed.

#### $0 2 3 4 5 6 7...$

#### Step 7: Approvals Summary

Below is a summary of the approvals required to complete your request. All application requirements and payment must<br>be completed before your application can be processed.

Effective May 1, 2021 - Building Permit Special Function Tent. If you wish to continue with the submission of this **Effective emay 1, 2021** - butting Yerlinic special runcturi refir. It you want to continue with the method application type through the mylD portal, a fee withcome and profession of the method of the method of the method

Effective [date], if you're planning an alteration involving interior demolition, you can fast-track the process by obtaining<br>a Partial Permit. Just download the form from our website link and submit it along with your Alt

#### **Building Permit @**

A Building Permit is your formal permission to begin the construction, demolition, addition or renovation on yo property. As part of the Building Permit process, City of Calgary staff must review your plans to ensure they comply with the Alberta Building Code, Land Use Bylaw and other applicable law.

Please note: An initial planning review of your application will determine if the previous approval(s) cover the changes being made to this location. If a new application is required, you will be contacted with further details. Please be advised that this may cause a delay to your Building Permit application.

If your project requires a Development Permit, this application must be approved prior to the Building Permit review, and<br>must be released prior to the Building Bermit issuance.

Building Permit Approval - A Building Code Plans Examiner will review your building plans, in compliance with the Building Permit Ap<br>minimum requirer<br>determined your bunuing reminic pupinal control and bundle control scheme will review your bundling pains, in compliance wint in<br>minimum requirements of the Alberta Building Code. If substantial compliance with the Alberta Building Code i

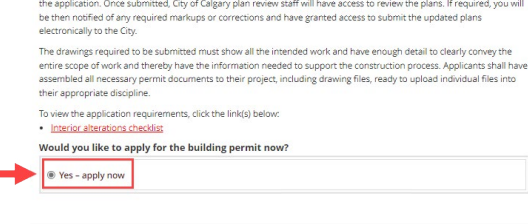

You will be required to upload construction drawings and all relevant schedules and documents in an upcoming step in

**Total Building Permit Fee** 

Fee

\$112.00

\$116.50

\$4.50

Prevailing Market Value: \$1.00

# **Step 8: Project Details**

Enter project specifics including general, tenant, contractor, and professional details.

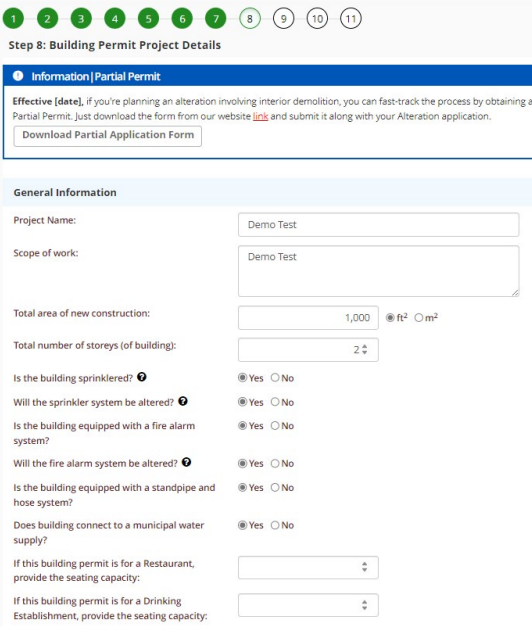

- **Building Classification:** Choose relevant type and sub-type.
- **Demolition Checkbox:** Select Demolition of existing interior partitions checkbox from the **INTERIOR ALTERATION, RENO** section. Click **Next**.

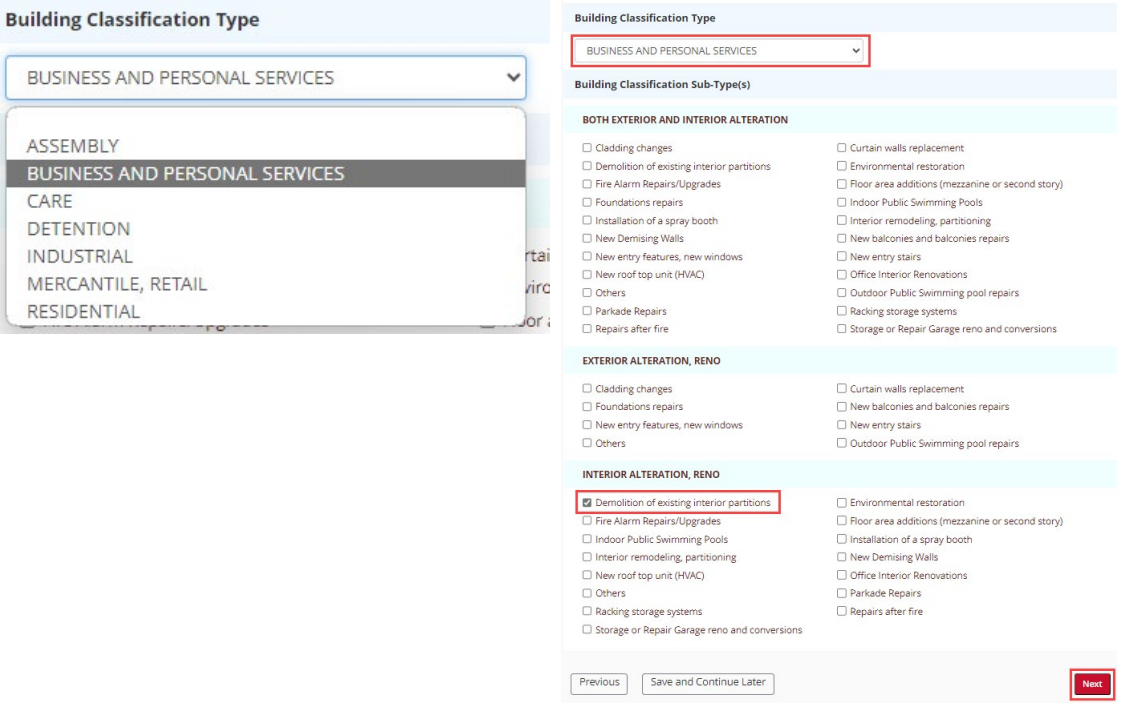

#### **Step 9: Building Permit Submission**

**Download [Partial Permit application form](https://publicaccess.calgary.ca/lldm01/exccpa?func=ccpa.general&msgID=RTKqqcAycAR&msgAction=Download)** if not done earlier. Upload required documents including plans and asbestos abatement form. Add optional documents if necessary.

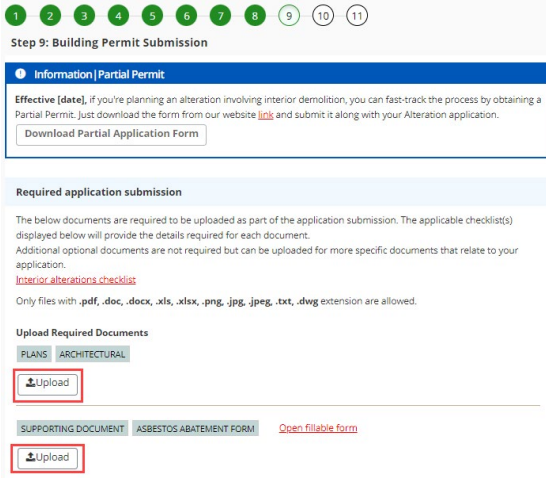

- **Additional Documents:** Upload any optional documents needed.
- **EXECT PARTIAL PERMIT INTAKE FORM** underneath the **SUPPORTING DOCUMENT** heading. Upload the document from the system window and click **Next**.

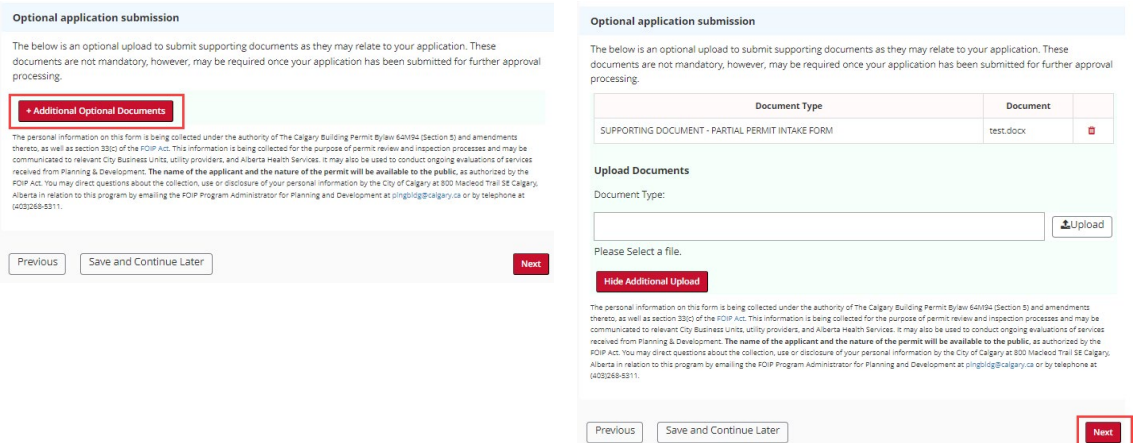

### **Step 10: Review Application**

**Confirm application details.** 

### **Step 11: Applicant's Declaration**

- **Confirm details and proceed with payment.**
- Follow these steps for a seamless building permit application process.

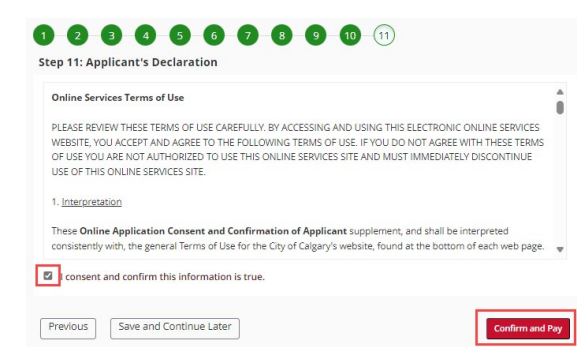